## アシストカラー

「フォーカスアシスト」の輪郭線の色を設定します。

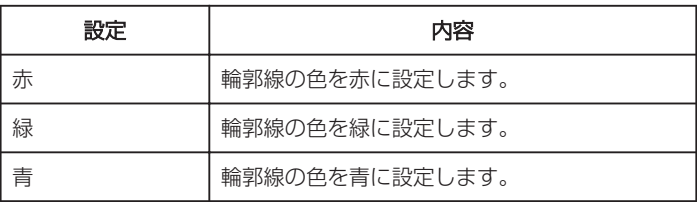

## 項目を表示するには

*1* 静止画を選ぶ

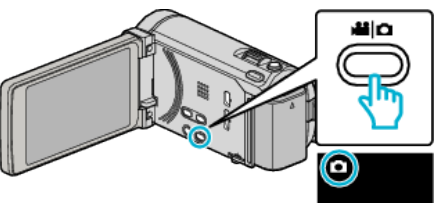

*2* "MENU"をタッチする

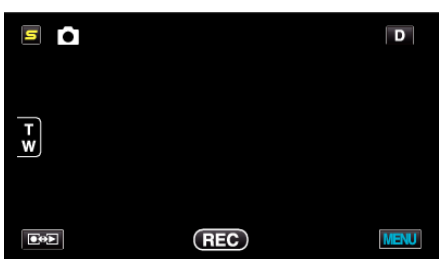

*3* "アシストカラー"をタッチする

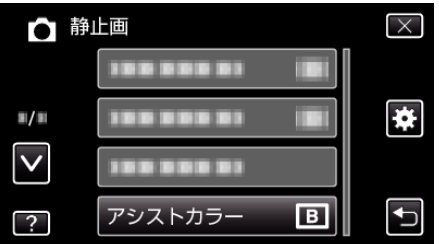